- 1. Log into Tk20
- 2. Click on the "**COURSES**" tab on the left hand side menu bar THEN Click on the "**COURSEWORK**" tab.

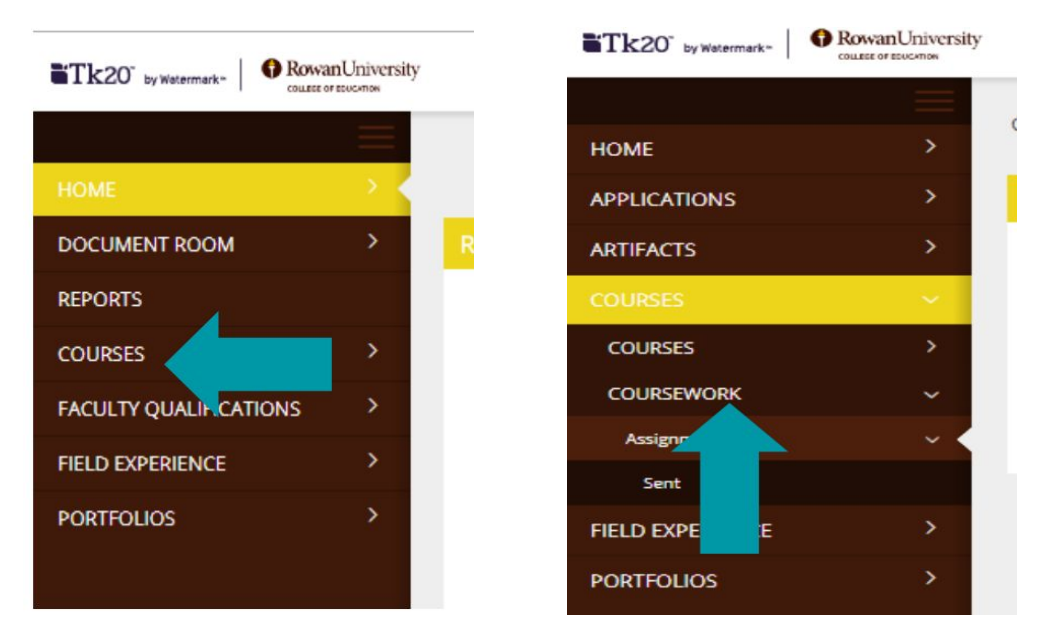

3. Click on the assignment 'TERM - Disposition Tool - (entry/end)'.

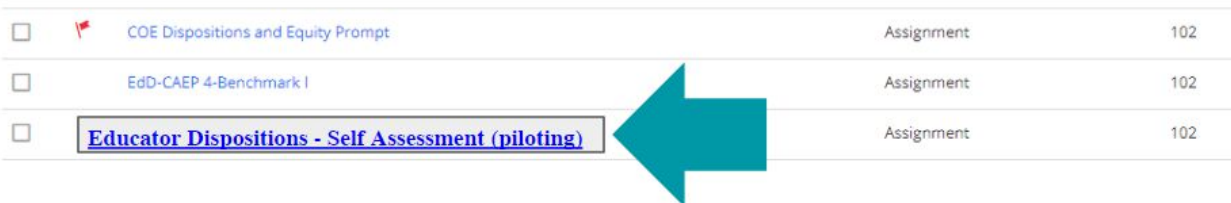

- $\Box$ Student A Status  $\nabla$ Due Date  $\triangledown$  $\circledcirc$ n Student, Test Open For Editing 11/27/2018 11:55:0  $\odot$ 11/27/2018 11:55:0 □ Open For Editing
- 4. Click on the name of the student to assess.

5. On the right hand side of the screen, click on the assessment tool (rubric) called

## **'EDUCATOR DISPOSITION ASSESSMENT - PILOT rubric'**

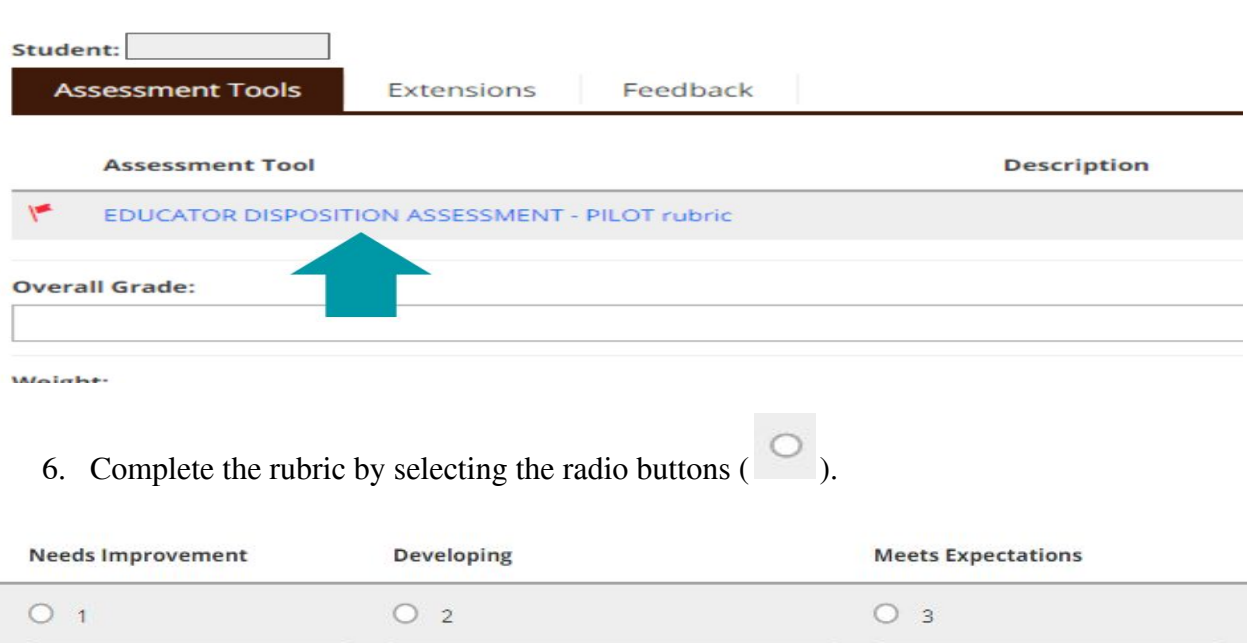

- Please select a button for every criteria on the rubric before you submit.
- 7. Once you have completed the rubric, click the 'Complete' button all the way at the bottom.

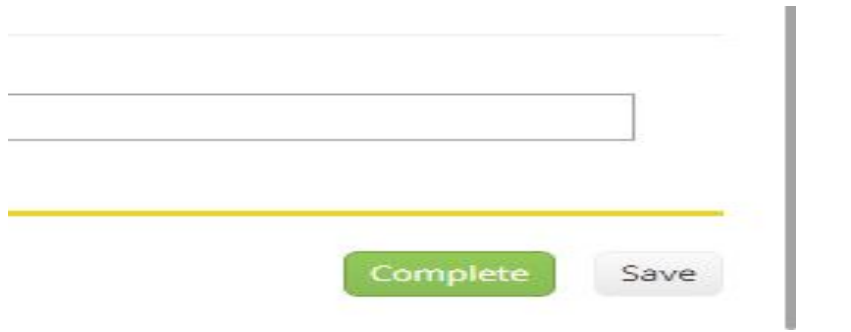

8. Click 'Submit' at the top right hand corner of the screen.

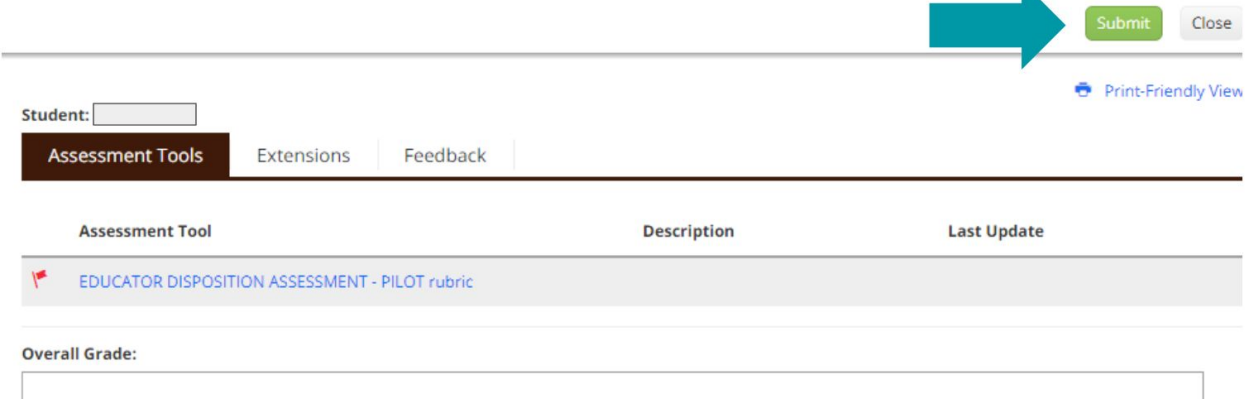